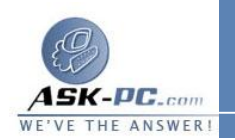

- · لفتح " اتصالات شبكة الاتصال " ، انقر فوق ابدأ، انقر فوق لوحة التحكم، انقر فوق اتصالات شبكة الاتصال وإنترنت، ومن ثم انقر فوق اتصالات شبكة الاتصال.
- · لتأكيد التوافق، أنت بحاجة لاستخدام نفس نوع المودم المتصل بملقم الوصول البعيد، وتحديد نفس السرعة الأولية، وتمكين نفس الميزات . إن لم تحدد نفس الموديل، حدد على الأقل المودم ذو **TITU** القياسي نفسه مثل المودم الموجود على الملقم.
	- · تحديد ميزة غير معتمدة من قبل المودم ليس له أي تأثير على أداء المودم.
- على سبيل المثال، قد تستخدم كمبيوتر محمولم تقوم "اتصالات شبكة الاتصال" تلقائياً بتكوين الاتصالات تبعاً إلى الأجهزة المتوفرة. المكتب، مع تكوين الاتصال الخاص بك لاستخدام مودم محطة الإرساء . عندما تكون على الطريق، وكان مودم محطة الإرساء غير متوفراً، يتم تكوين الاتصال بشكل تلقائي ليستخدم مودم **PCMCIA** الخاص بجهاز الكمبيوتر المحمول . عندما تعود إلى المكتب وتعيد إرساء الكمبيوتر المحمول في محطة الإرساء الخاصة به، تكش ف " اتصالات شبكة الاتصال " أن مودم محطة الإرساء أصبح متوفراً مجدداً، وتعيد تلقائياً تكوين الاتصال لاستخدام مودم محطة الإرساء .

## لتكوين خيارات إعادة الطلب

- **1**  . افتح اتصالات شبكة الاتصال.
- **2**  . انقر فوق اتصال الطلب الهاتفي الذي تريد تكوينه، ثم تحت مهام شبكة الاتصال، انقر فوق تغيير إعدادات هذا الاتصال.
- **3**  . في التبويب خيارات، في محاولات إعادة الطلب، عين عدد مرات إعادة طلب اتصال الطلب الهاتفي عند فشل المحاولة الأولى.
- **4**  . في الوقت بين محاولات إعادة الطلب، انقر فوق الأسهم لتعيين مقدار وقت الإيقاف المؤقت بين نهاية محاولة وبداية محاولة أخرى.
	- **5**  . في وقت حالة الخمول قبل قطع الاتصال، انقر فوق الأسهم لتعيين مقدار وقت التعطيل قبل أن يقطع العميل الاتصال.
- **6**  . إذا أردت أن تتم إعادة طلب الاتصال بشكل تلقائي في حال تم إسقاط الخط، حدد خانة الاختيار إعادة الطلب إذا تم إسقاط الخط .

## ملاحظات